# **Das Handbuch für "Das kleine Haushaltsbuch"**

In diesem Handbuch sind die einzelnen Schritte einfach und übersichtlich dargestellt, um dieses kleine Haushaltsbuch ohne große Probleme zu führen.

Es ermöglicht Ihnen durch die einmalige Eingabe von Daten zu Ihren jährlichen Einnahmen und Ausgaben, genau zu ermitteln, wie viel Geld Sie monatlich zur Verfügung haben, welches nicht zu den Unkosten zählt. Also beispielsweise für den Wochenendeinkauf, für neue Schuhe, einen Theaterbesuch oder sonstige Wünsche.

Das Programm besteht aus 5 Tabellenblättern, die einzeln aufgeschlagen werden können. Beim Eingeben von Daten können die Tabellen nicht geändert werden, da das gesamte Programm vor fehlerhaften Eingriffen geschützt ist. Die Tabellenblätter tragen die Namen:

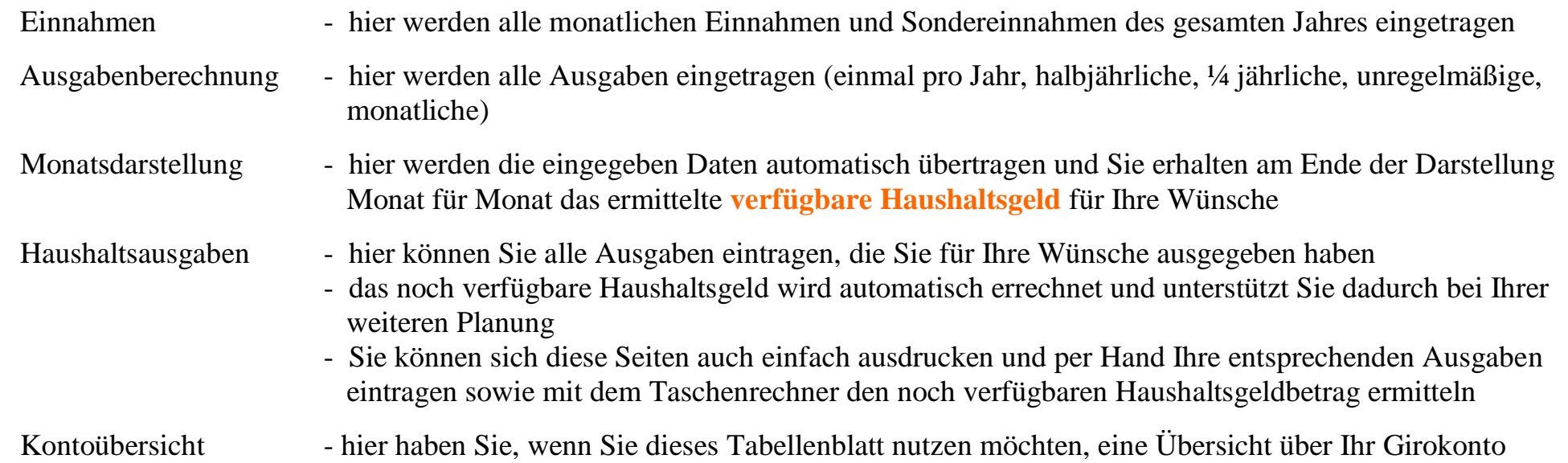

Sie können alle Seiten nach Eingabe der Einnahmen und Ausgaben ausdrucken oder direkt über den Computer Ihre Kosten überblicken. Um Papier zu sparen, könnte man über den Duplexdruck zweiseitig drucken. Viele Drucker verfügen schon über diese Funktion. Ein Blatt Papier wird dadurch auf der Vorder- und Rückseite bedruckt.

Im Paket enthalten ist das Handbuch, die Ausgabenberechnung und ein Beispiel für eine Ausgabenberechnung.

## **Darstellung der Einnahmen im Jahr - Tabellenblatt: Einnahmen**

Sie müssen am Anfang des Jahres in diese Tabelle Ihre Einnahmen eingeben. Dazu zählen die jeweils monatlichen Einnahmen oder auch einmalige Sondereinnahmen wie sie im Beispiel angegeben sind.

 $\Gamma$ 

 $\overline{\phantom{a}}$ 

In der Darstellung ist erkennbar, wie die einzelnen Tabellen ausgefüllt werden müssen.

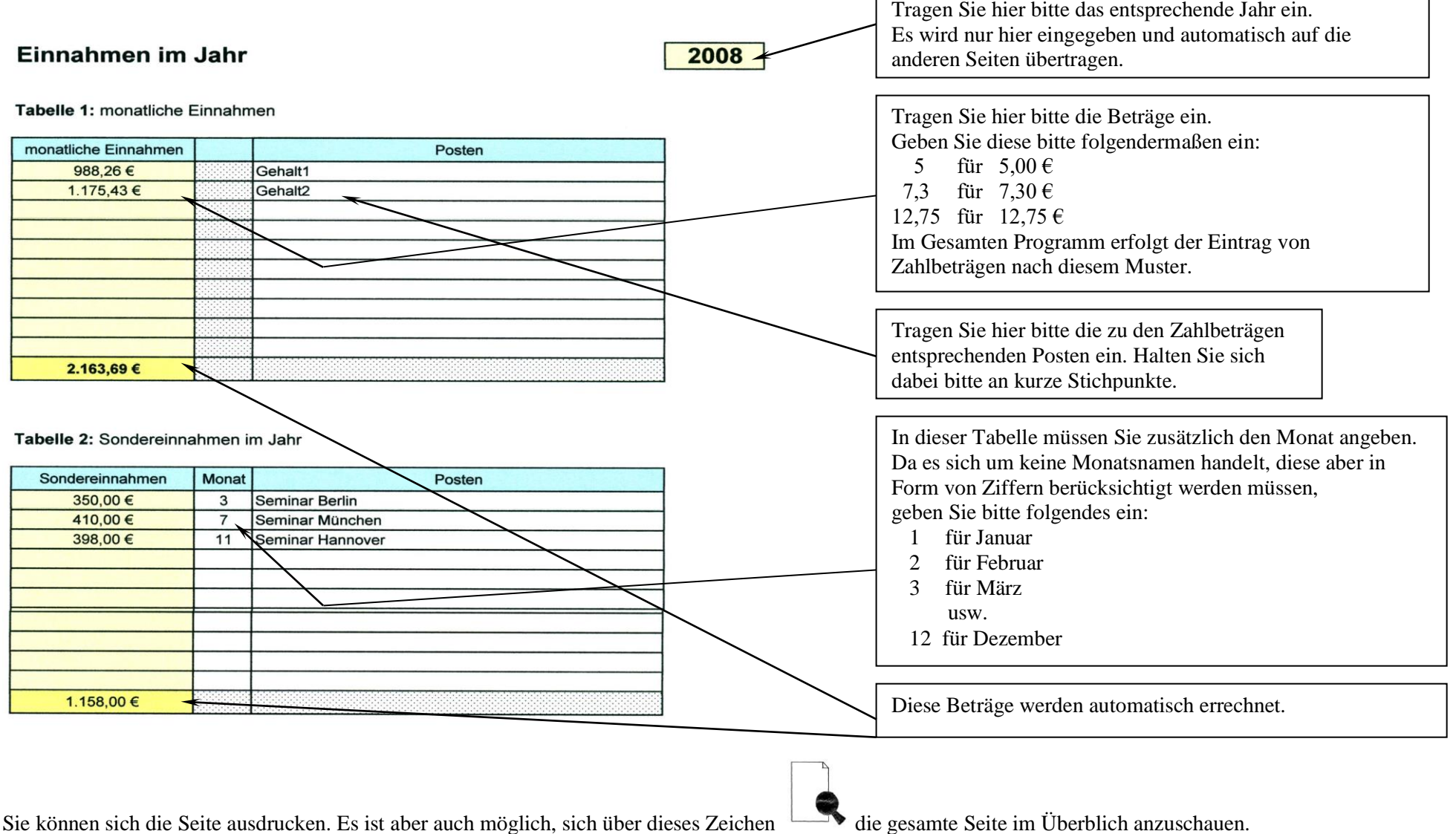

## **Darstellung der Ausgaben im Jahr - Tabellenblatt: Ausgabenberechnung**

Dieses Tabellenblatt besteht aus 2 Seiten. Sie erreichen die einzelnen Seiten durch scrollen mit der Maus. In die einzelnen Tabellen werden Ihre Ausgaben eingetragen. Am Ende des Tabellenblattes sind alle Angaben in einem festen Wert berücksichtigt, der Ihnen Ihren durchschnittlich monatlichen Unkostenbetrag angibt. Dieser Unkostenbetrag ist aber nur ein Richtwert und dient lediglich zur Information. Bei der Berechnung des **verfügbaren Haushaltsgeldes** werden die Angaben aus den einzelnen Tabellen herangezogen.

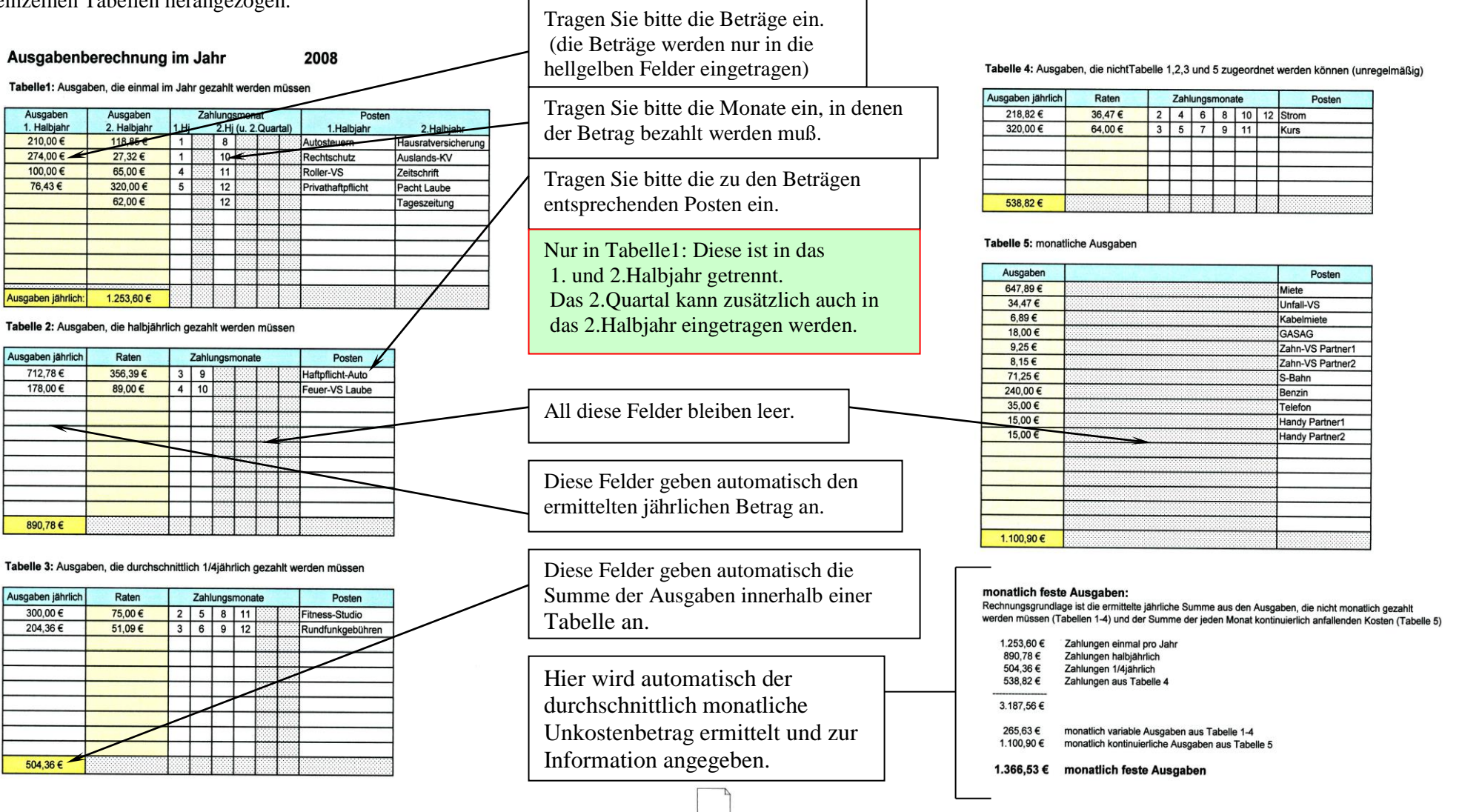

### **Darstellung des verfügbaren Haushaltsgeldes Monat für Monat - Tabellenblatt: Monatsdarstellung**

Dieses Tabellenblatt besteht aus 12 Seiten. Hier wird **automatisch** Ihr verfügbares Haushaltsgeld Monat für Monat ermittelt. Dabei werden alle Ausgaben noch einmal dargestellt und am Ende einer jeden Seiten finden Sie den Betrag, für den dieses Programm zusammengestellt wurde. Dieser Betrag schwankt von Monat zu Monat, da bei der Berechnung die unterschiedlichen Ausgaben eines jeden Monats berücksichtigt wurden. Mit diesem ermittelten Wert, der automatisch auf das nachfolgende Tabellenblatt übertragen wird, können Sie dann Ihre unmittelbaren täglichen Ausgaben überblicken und mögliche ungewollte Kontobelastungen berücksichtigen.

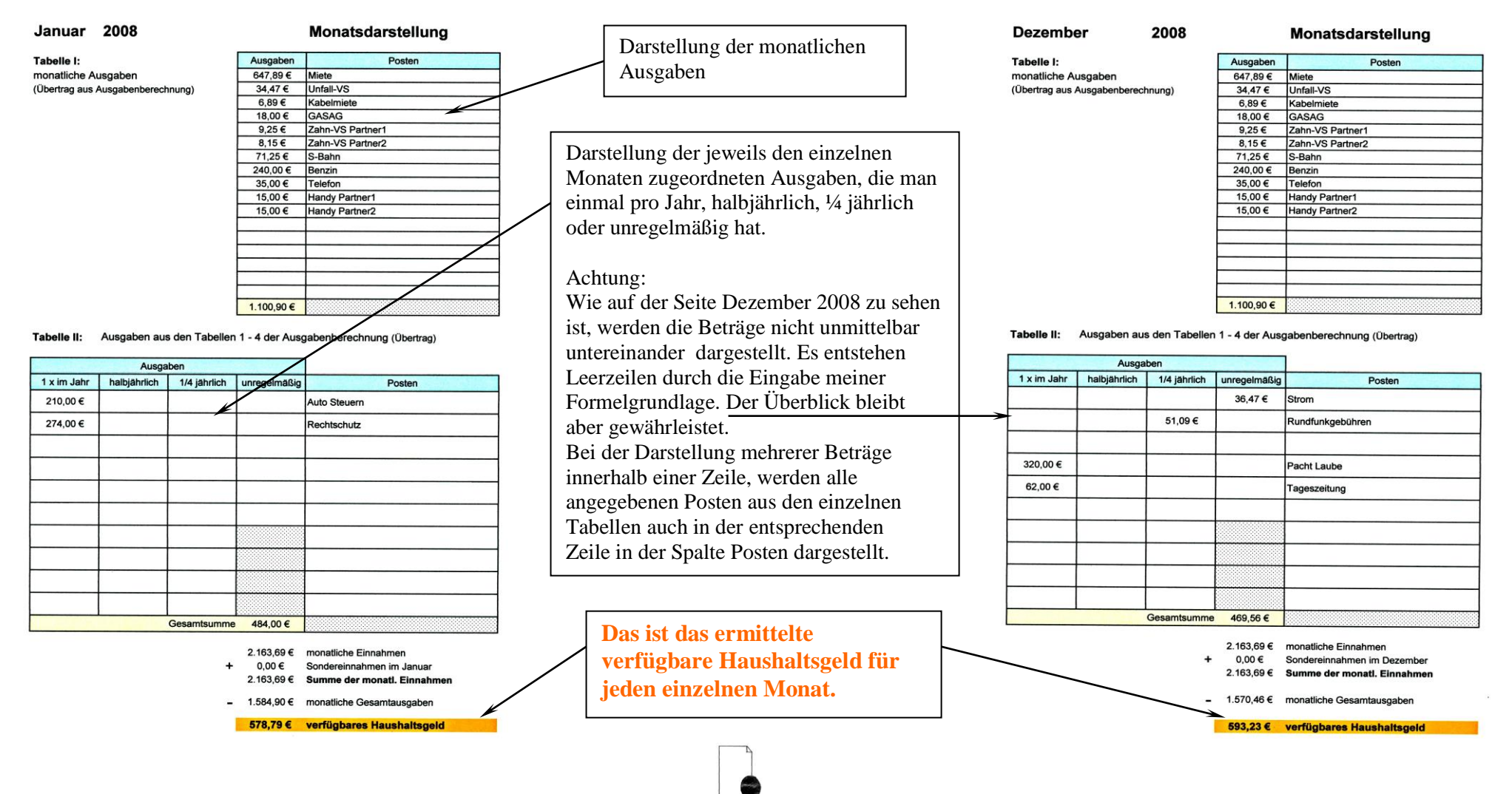

Auch hier können Sie sich die Seiten wieder ausdrucken oder über das Zeichen die Seiten im Überblick anschauen.

## **Hilfestellung bei der Berechnung des noch verfügbaren Haushaltsgeldes durch Ausgaben des täglichen Bedarfs (unmittelbaren tägliche Ausgaben) - Tabellenblatt: Haushaltsausgaben**

Dieses Tabellenblatt besteht aus 24 Seiten. Es sind jeweils 2 Seiten für einen Monat vorgesehen. Hier tragen Sie Ihre unmittelbaren täglichen Kosten ein und können auf diese Weise überprüfen, wie viel Geld Ihnen noch bis zum Monatsende bleibt.

Auch hier können Sie sich die Seiten wieder ausdrucken oder über das Zeichen die Seiten im Überblick anschauen. Um Papier zu sparen, kann man über Duplexdruck (bei manchen Druckern ist dies möglich) den jeweiligen Monat zweiseitig ausdrucken. So wird Ihre Mappe nur durch 12 weitere Seiten dicker.

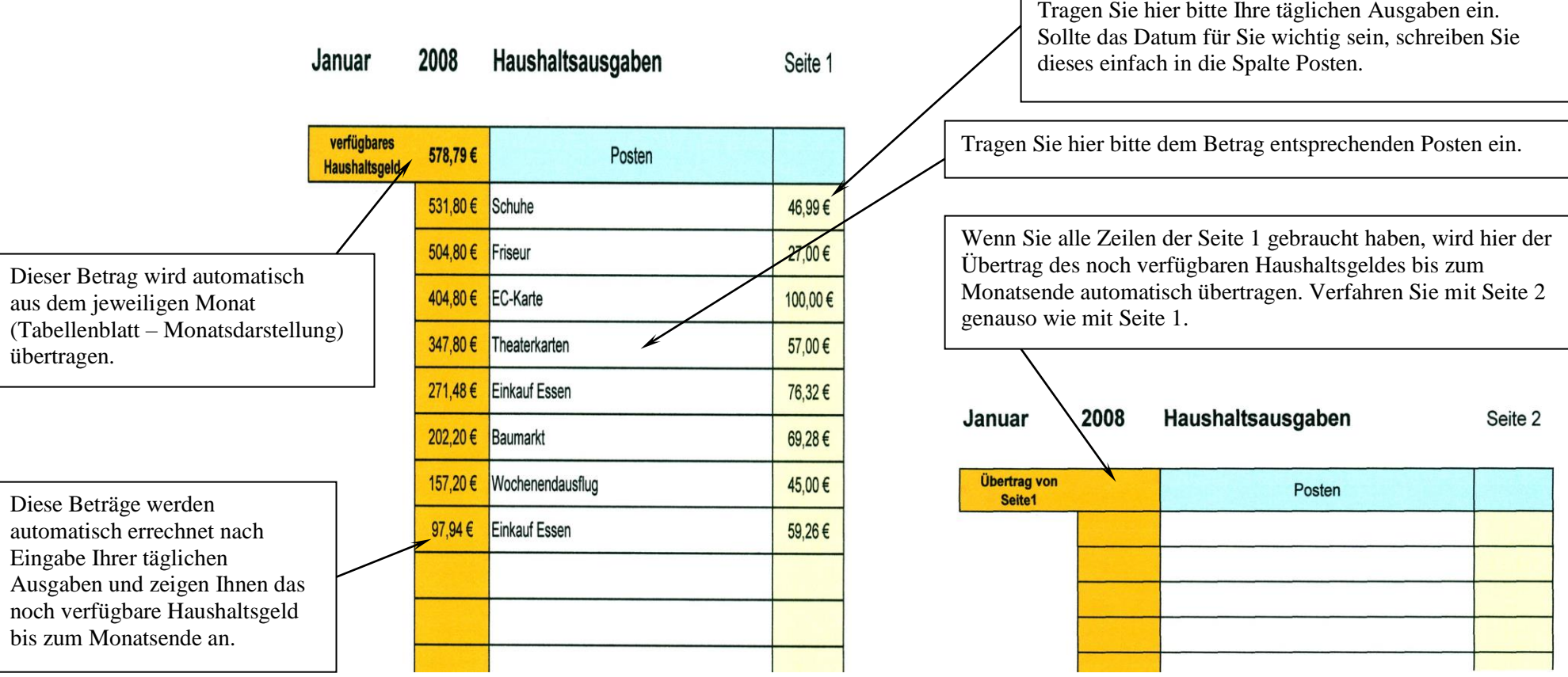

Um das nächstfolgende Tabellenblatt - Kontoübersicht - nutzen zu können, müssen Sie dieses Tabellenblatt nur insoweit führen, daß Sie nur direkte Abgänge von Ihrem Girokonto hier eintragen dürfen.

#### **Darstellung der Kontoübersicht des gesamten Jahres - Tabellenblatt: Kontoübersicht**

Dieses Tabellenblatt stellt Ihnen während des gesamten Jahres Ihren aktuellen Girokontostand dar, wenn Sie das Tabellenblatt – Haushaltsausgaben – nur dafür nutzen direkte Abgänge von Ihrem Girokonto dort einzutragen. Sie brauchen auf diesem Tabellenblatt nur Ihren Kontostand vom 01.Januar des begonnen Jahres eintragen.

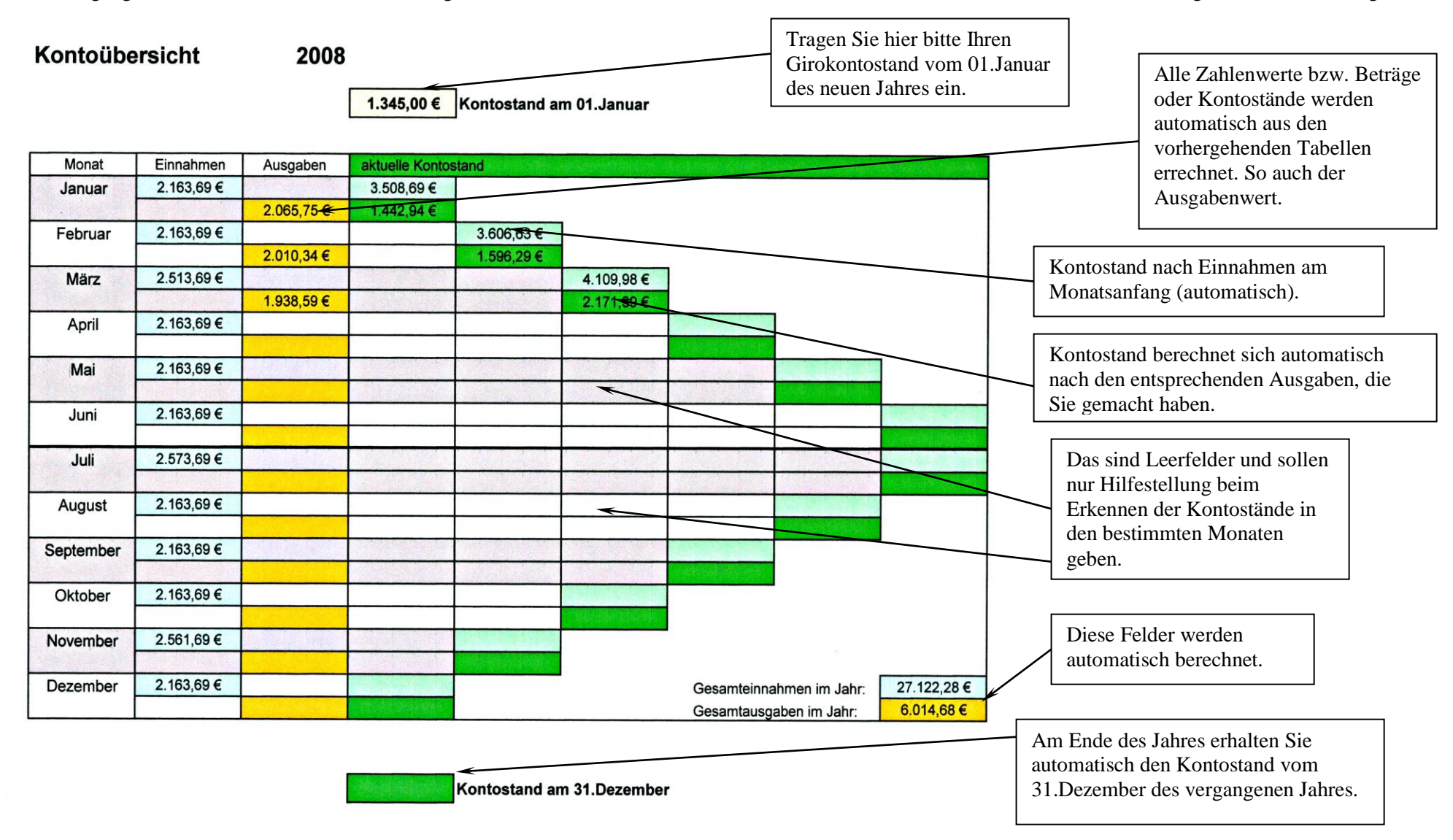

Ich hoffe, daß ihnen dieses kleine Programm bei der Gestaltung Ihrer finanziellen Möglichkeiten hilft. Ich wünsche ein gutes Gelingen.